# **Алкосверка Пошаговая инструкция подключения для поставщиков сети Молния/SPAR**

#### ритейл. кОнтур Проект Контур.Ритейл **rar@skbkontur.ru**

# $$

В любом браузере (Internet Explorer, Opera, Mozilla, Chrome, другие) набрать в строке sverka, kontur.ru **адреса URL:** 

> $A$  Bxon

алкосверка. КОнтур

#### Нет расхождений - нет штрафов

Сверьтесь с контрагентами перед отправкой алкогольной декларации в ФСРАР, устраните расхождения и исключите риск штрафа и отзыва лицензии.

> Проверьте, сколько ваших контрагентов готовы к сверке деклараций

Введите ИНН своей организации

Проверить

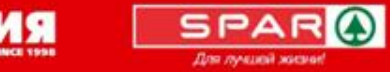

МОЛ

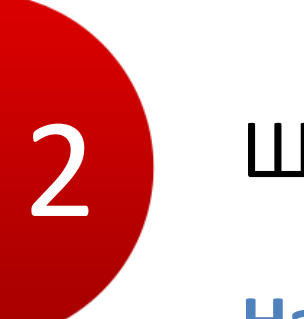

# **ШАГ2**

### Нажать на ссылку Регистрация

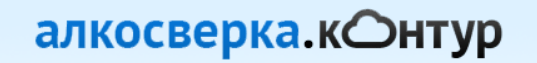

#### Нет расхождений - нет штрафов

Сверьтесь с контрагентами перед отправкой алкогольной декларации в ФСРАР, устраните расхождения и исключите риск штрафа и отзыва лицензии.

> Проверьте, сколько ваших контрагентов готовы к сверке деклараций

Введите ИНН своей организации

Проверить

**••** Регистрация

 $Bx$ <sub>O</sub> $Bx$ <sub>O</sub> $Bx$ 

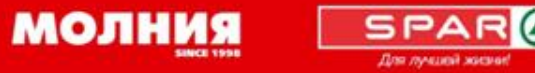

# **3** ШАГЗ

## **Заполнить поля формы регистрации:**

- Адрес эл.почты лица, ответственного за сверку
- Придумать пароль, ввести в поле.
- Отправить заявку на регистрацию

#### Зарегистрируйтесь и отправьте заявку

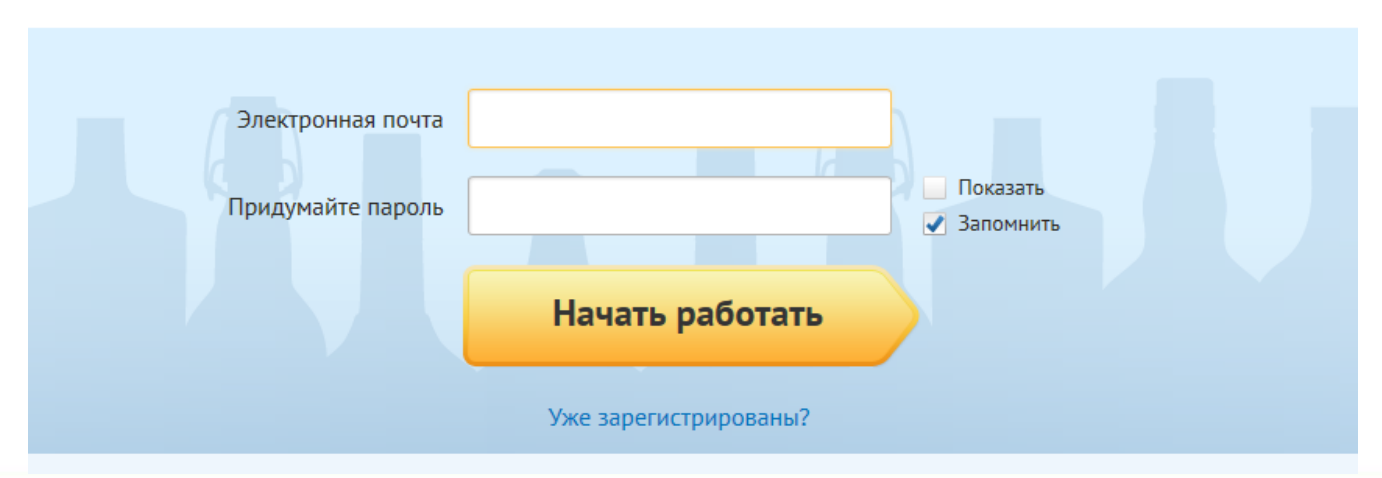

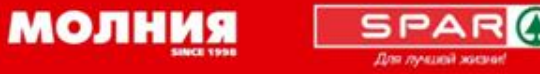

# ШАГ $4$

## Создайте организацию (в случае, если не получили письмо со ссылкой на эл.почту)

#### алкосверка. кОнтур

#### Создание организации

Для начала работы в сервисе необходимо добавить вашу организацию.

Если вы получали письмо с приглашением от одного из ваших контрагентов - перейдите по ссылке в письме.

Если вы не получали приглашение - отправьте заявку или позвоните нам по телефону 8 800 500-08-99

Если вы отправляли заявку - ожидайте звонка менеджера.

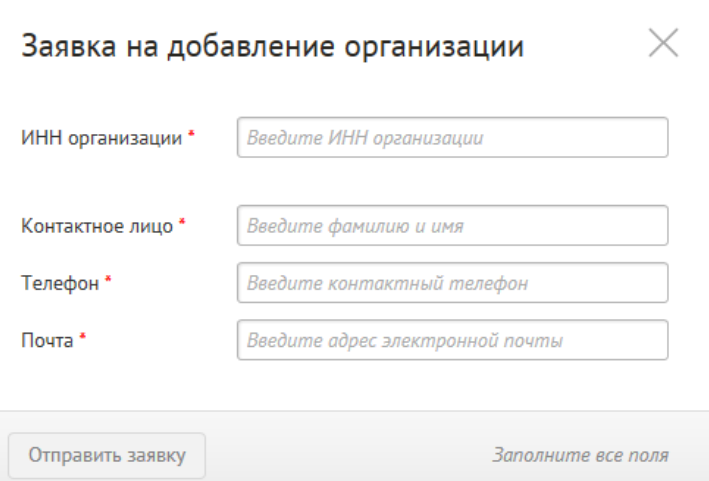

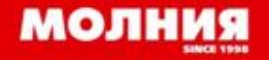

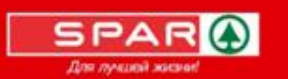

# $$

**Получите подтверждение регистрации на электронную почту, указанную на ШАГЕ 1 и пройдите (кликните) по ссылке**

**Если подтверждение Вами не получено, позвоните в нашу круглосуточную службу техподдержки по телефону** 

# 8 800 500-08-99

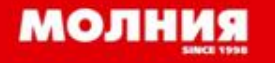

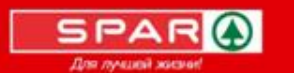

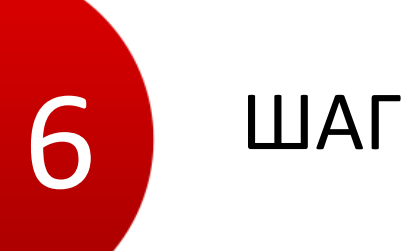

## ШАГ 6

Работайте в сервисе! Сверяйтесь с вашими контрагентами.

Избегайте разногласий с НАЗВАНИЕ СЕТИвашим главным покупателем!

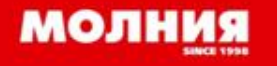

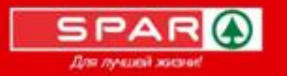

## Наши рекомендации

**Сохраните ссылку на сервис Алкосверка в «Избранном» вашего браузера!**

Если Вы вышли из системы, войти снова очень легко: Нажмите ссылку «Вход», заполните поля формы: алкосверка. кОнтур

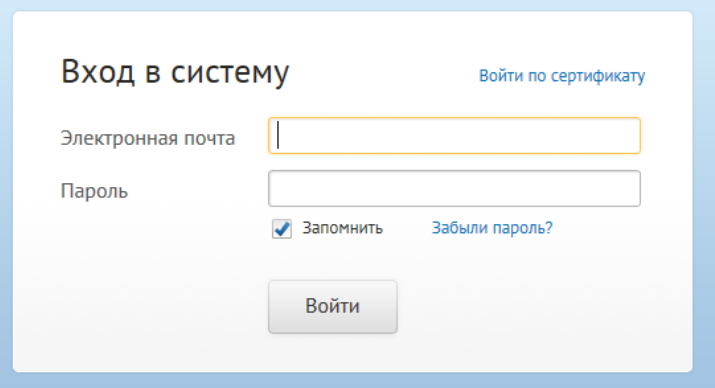

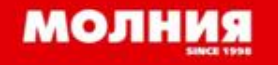

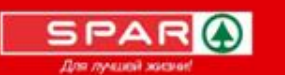

Спасибо за внимание!

Круглосуточная служба технической поддержки

8 800 500-08-99

ритейл. кОнтур